#### STEP 8. オンライン画像 がぞう を挿入 そうにゅう する

# - <sub>そうにゅう</sub><br>1.カレンダーの*左* にサンタのイラストを挿 入しましょう

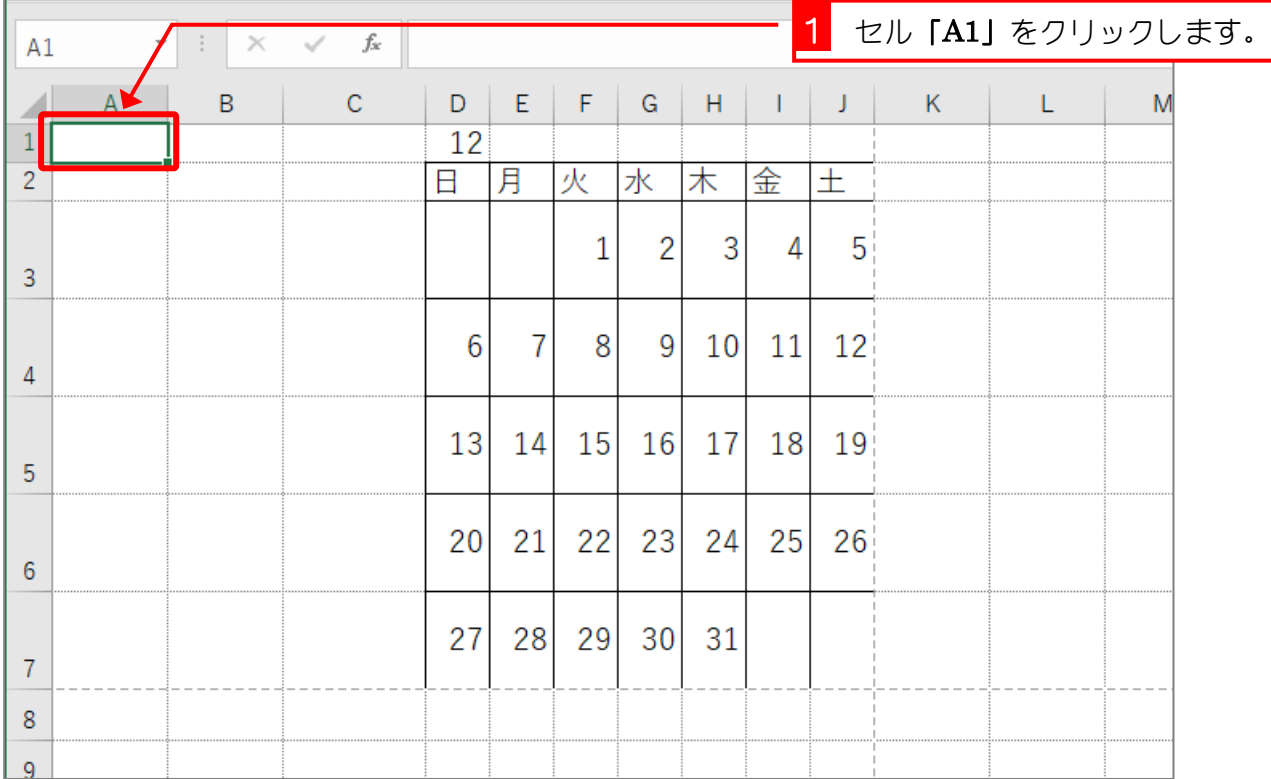

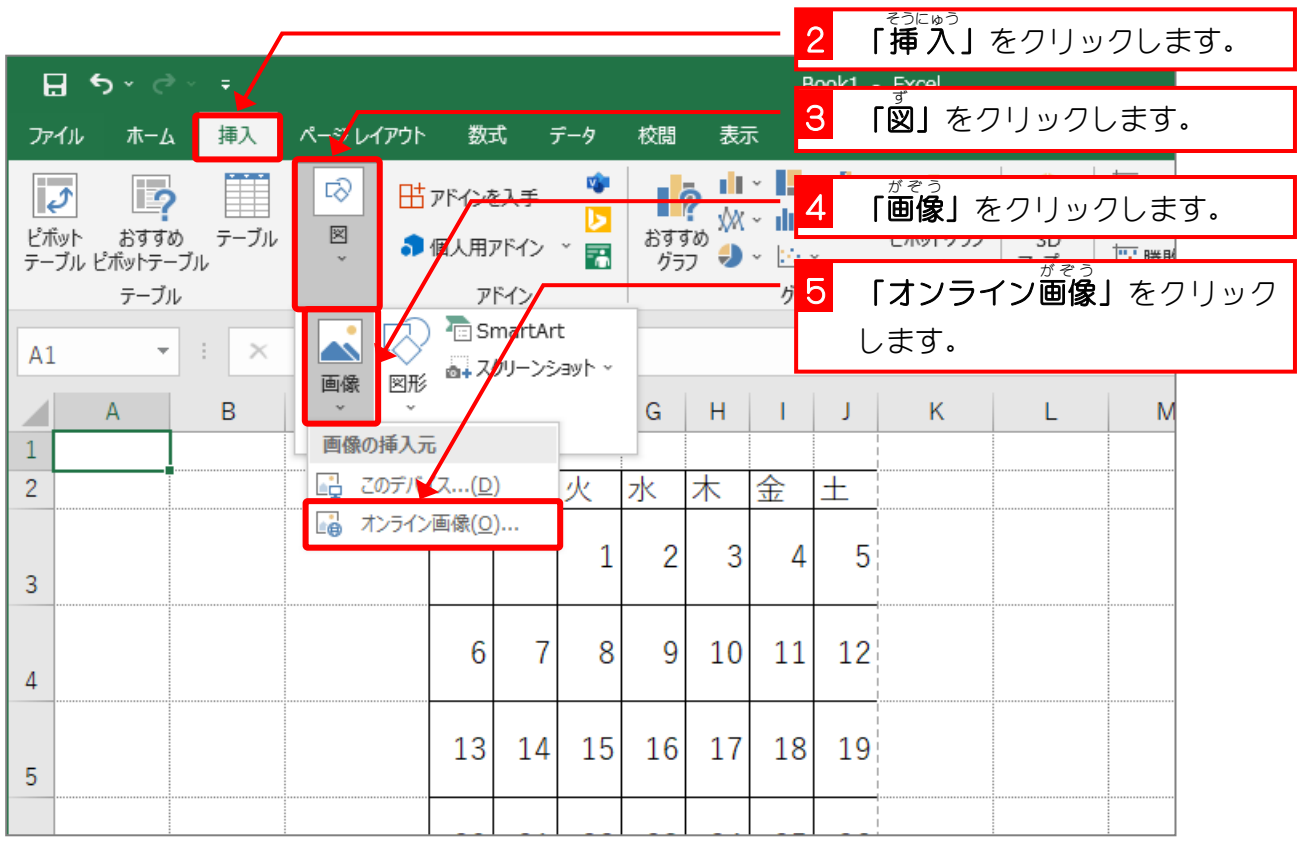

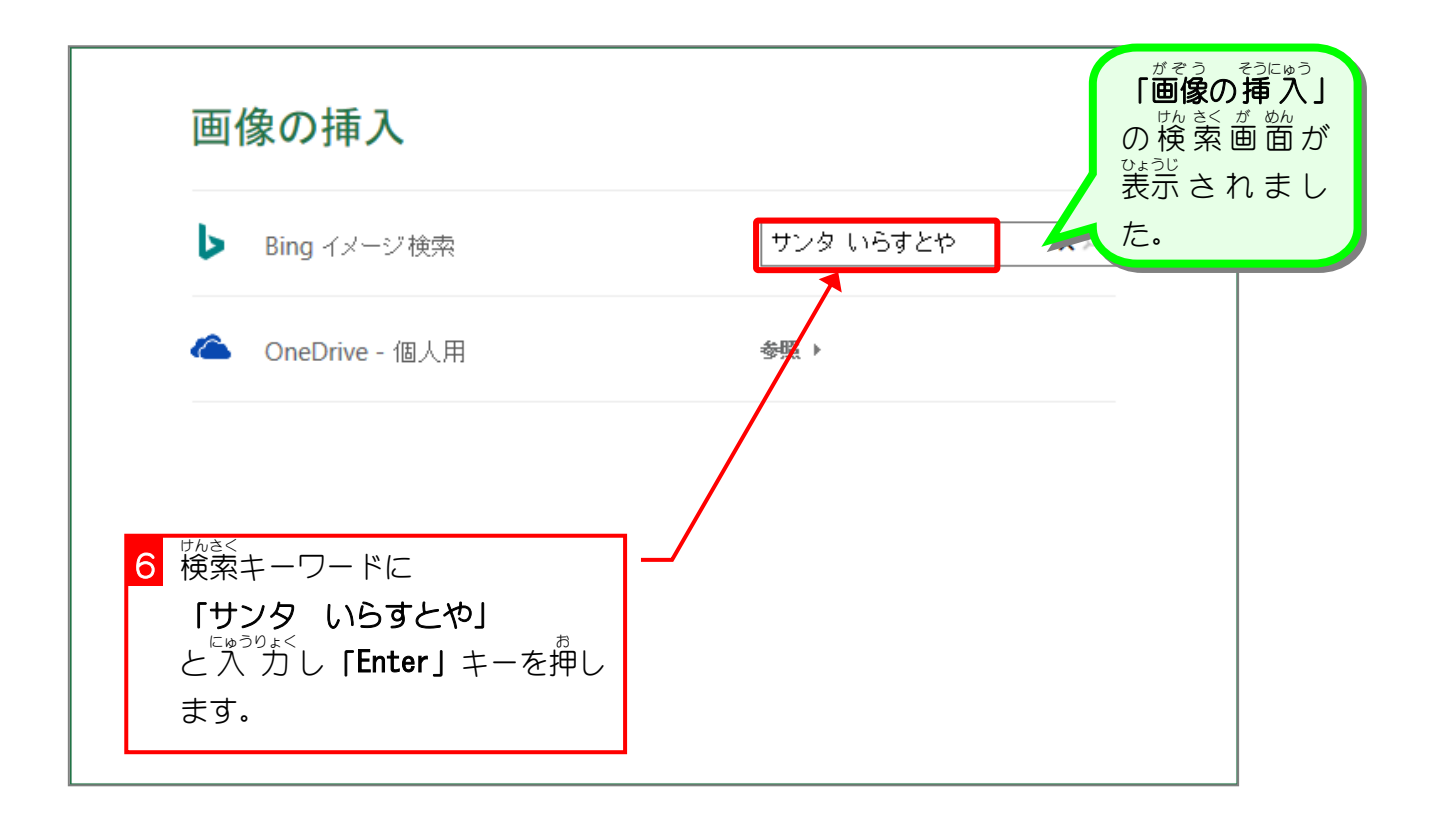

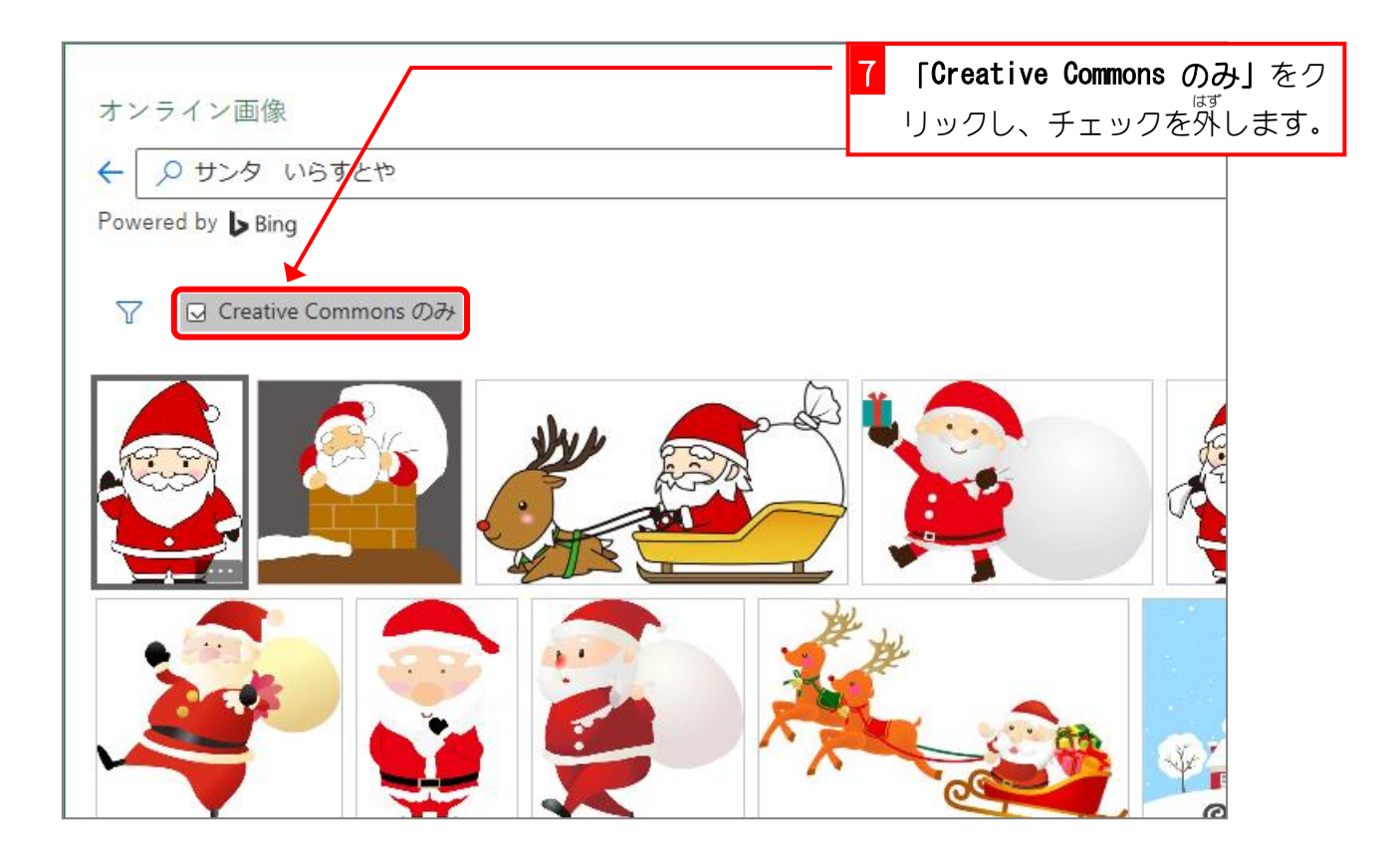

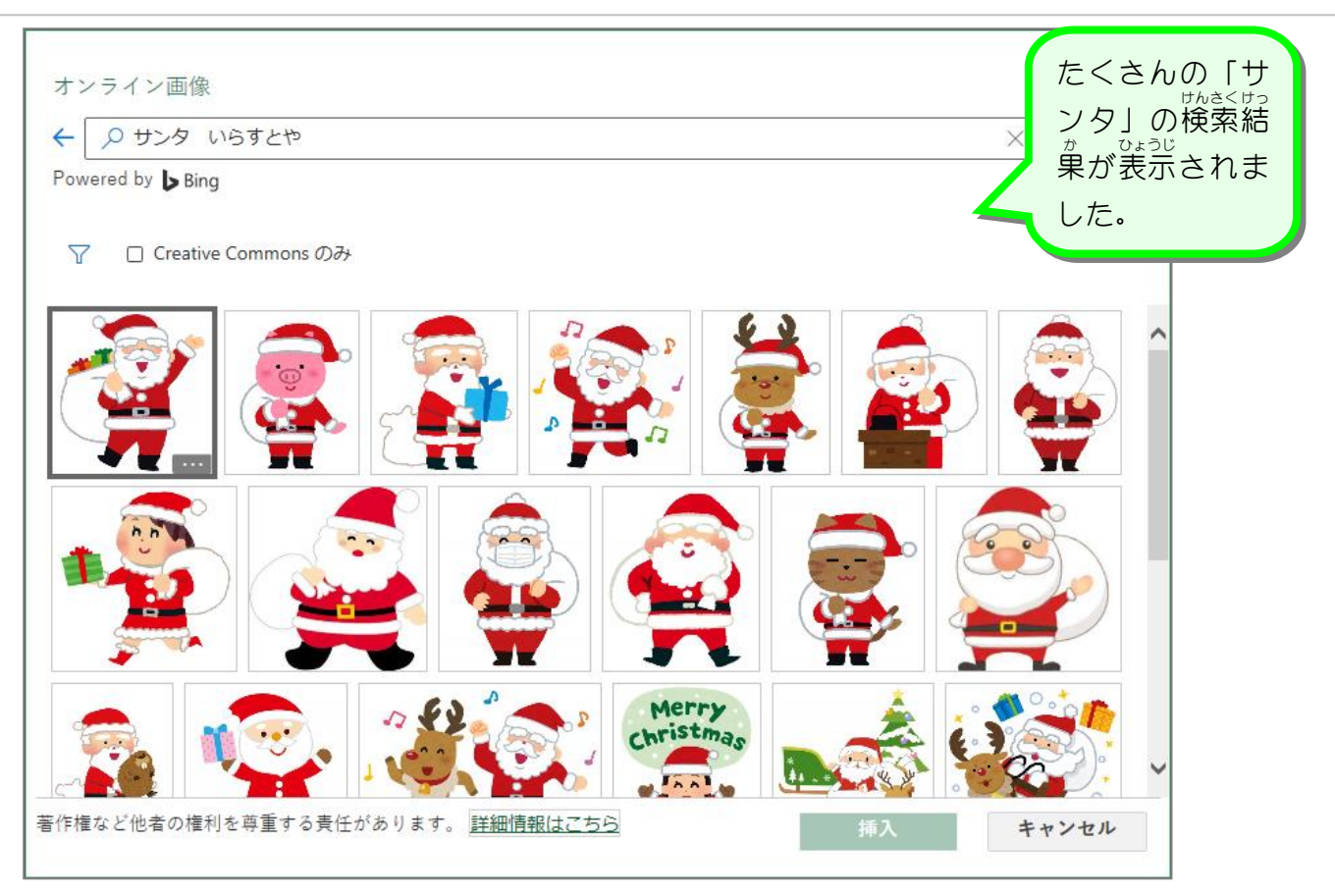

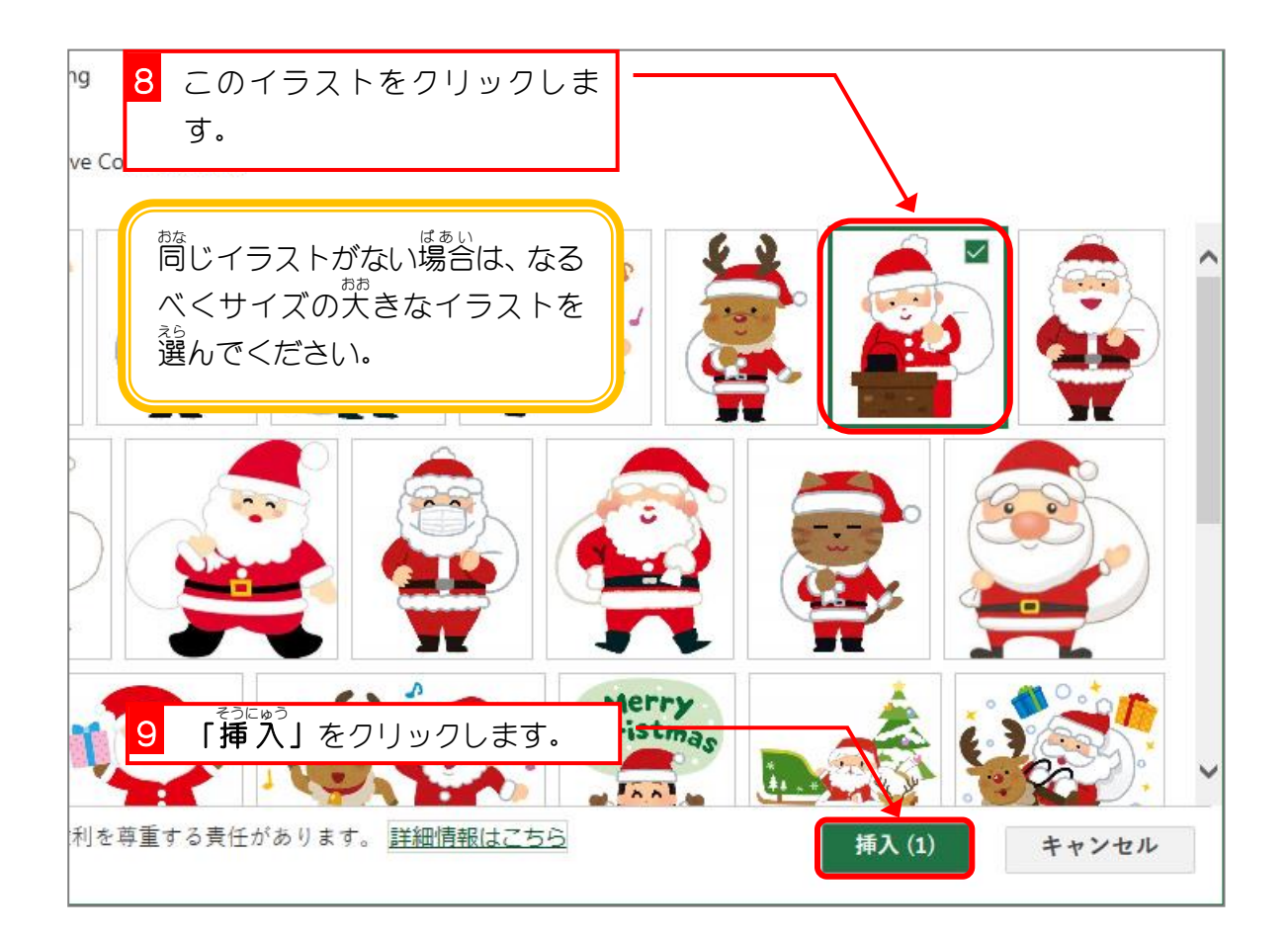

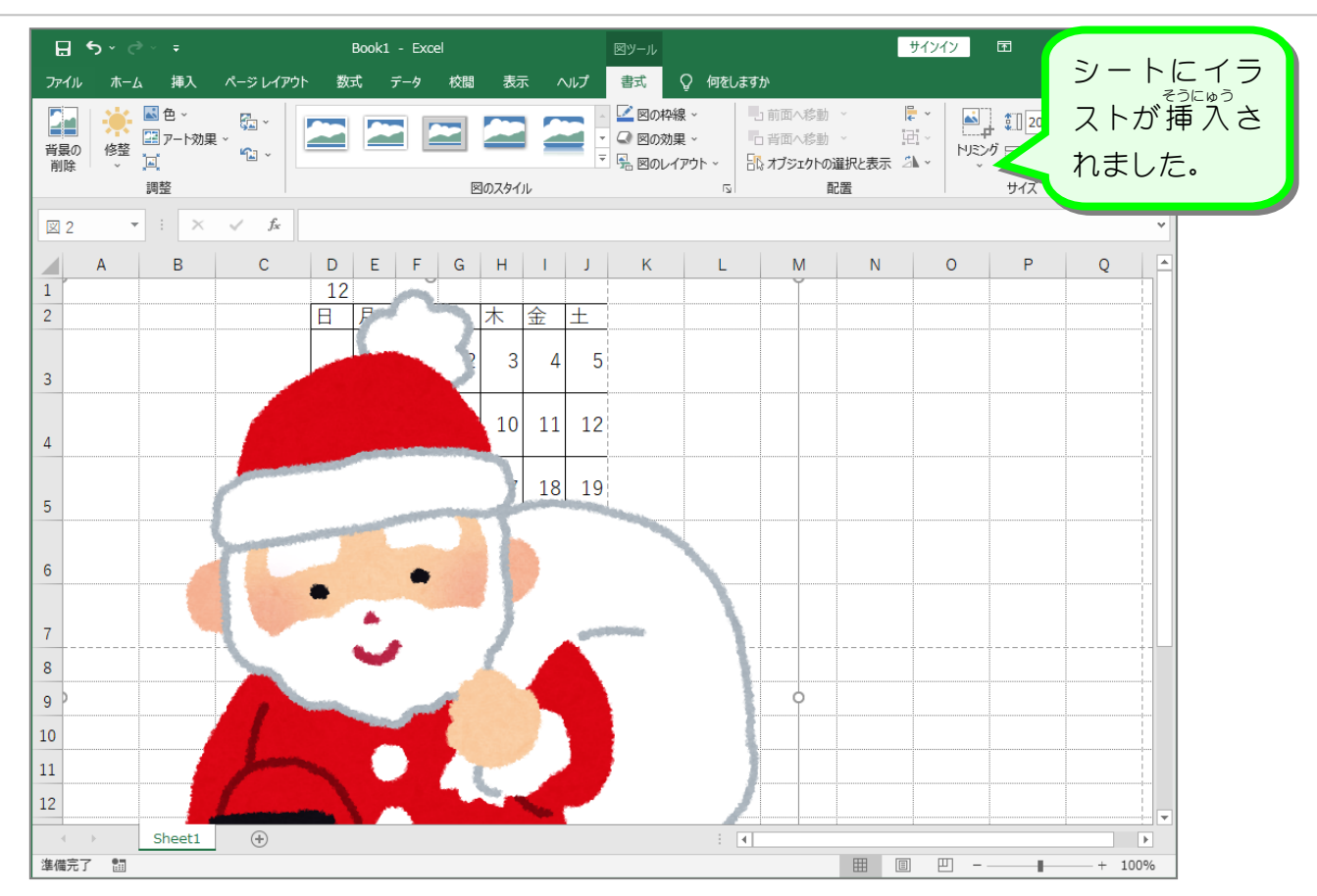

# 。 *\*\** \* \*\*\*<br>2. 画面表示をイラストの大きさに合わせましょう

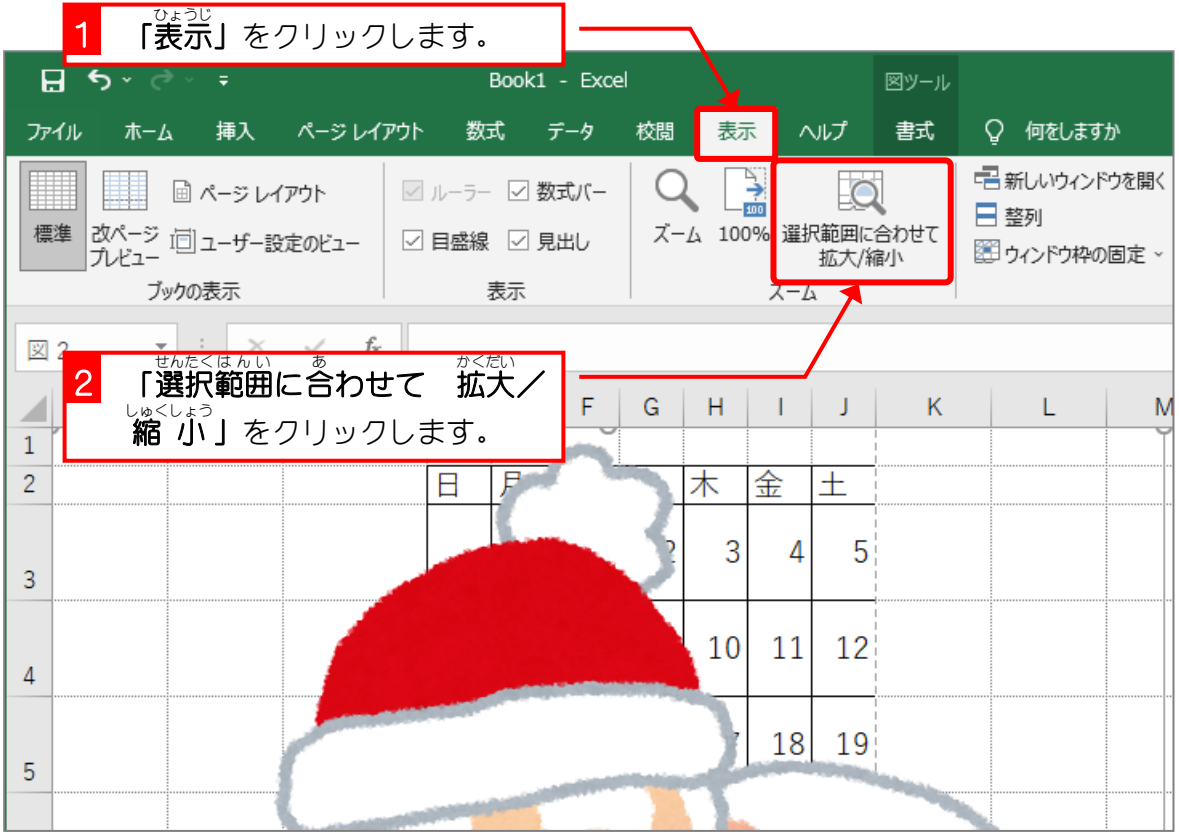

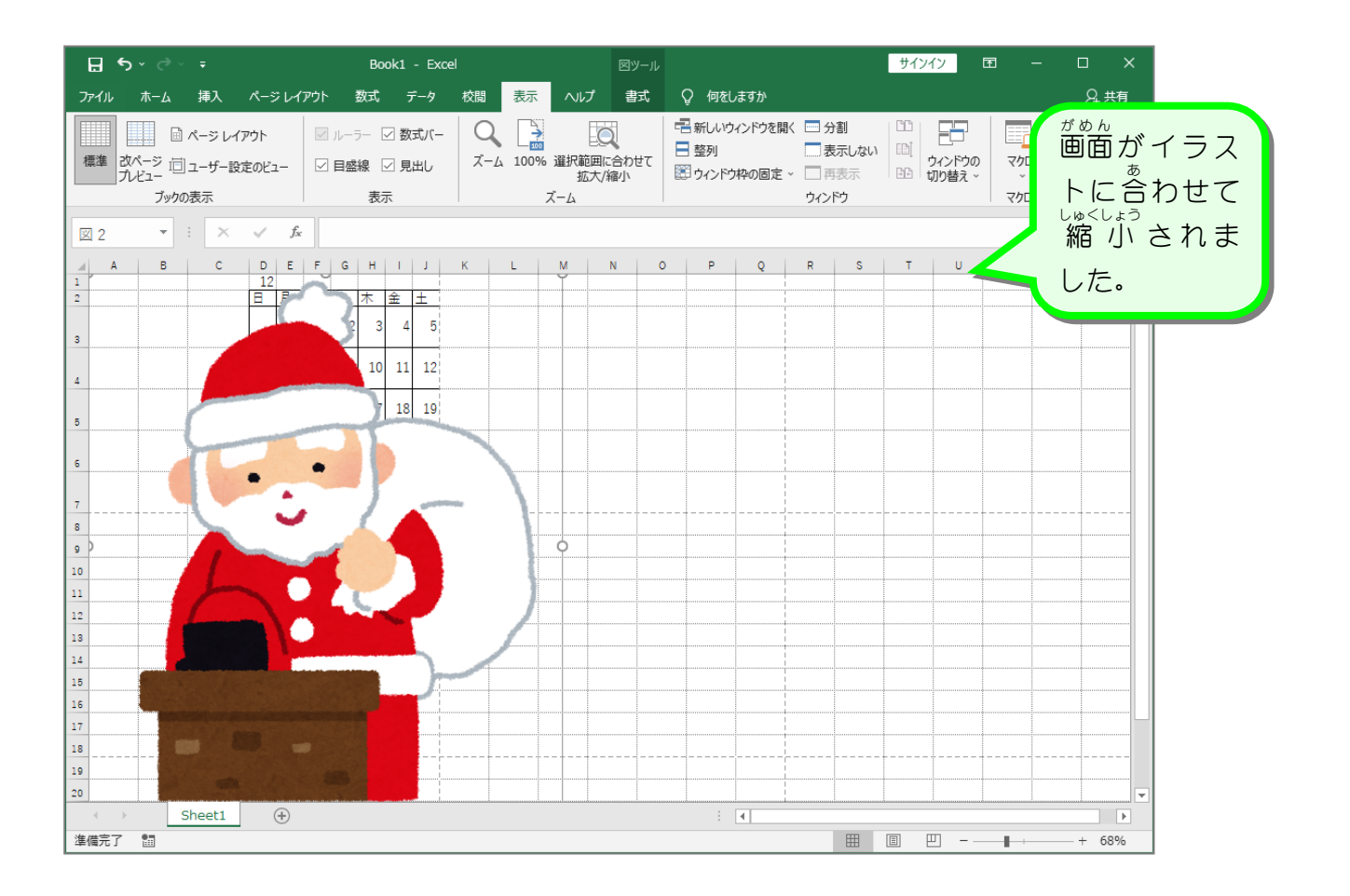

- 94 -

## 3. イラストを小 ちい さくしましょう

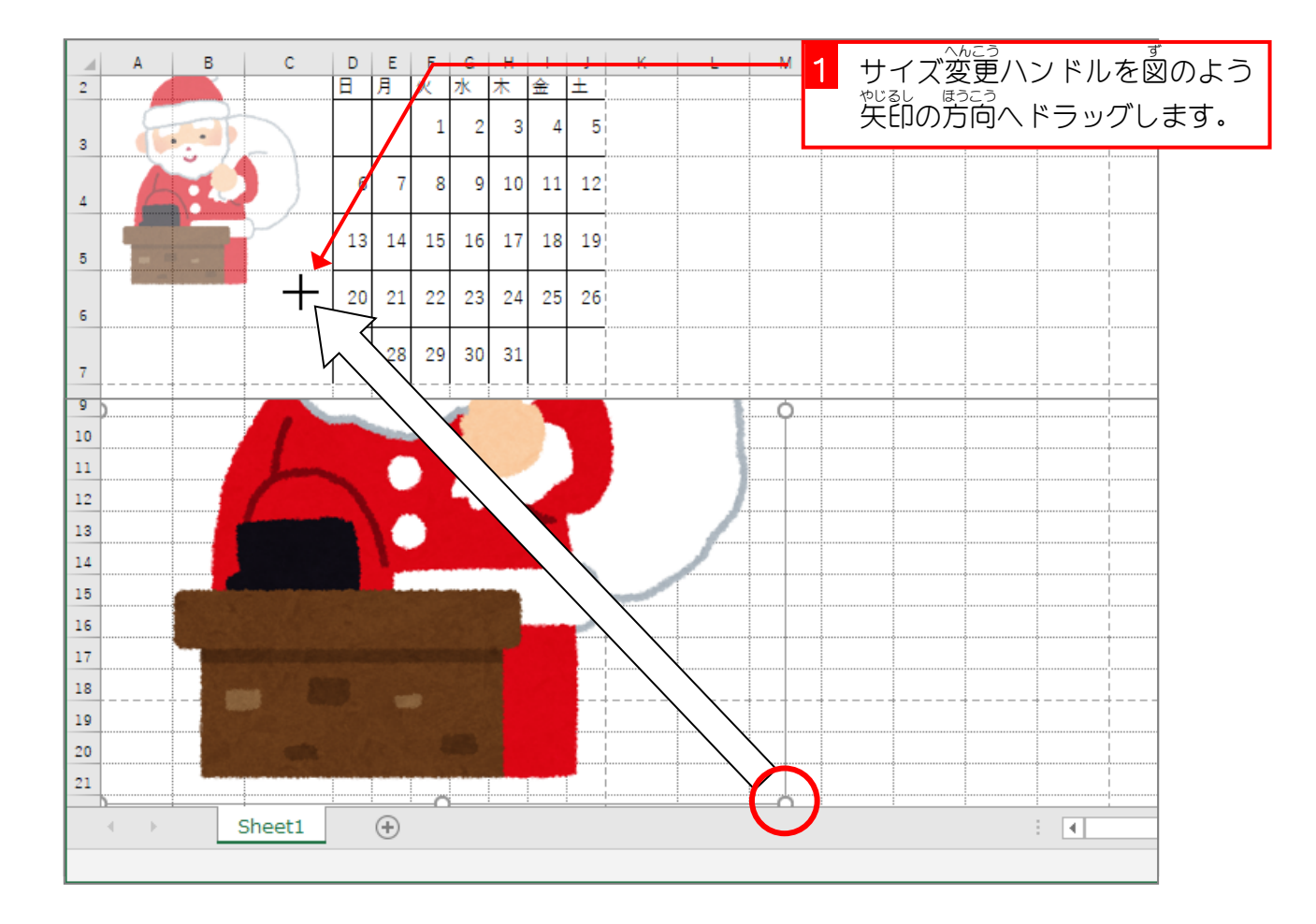

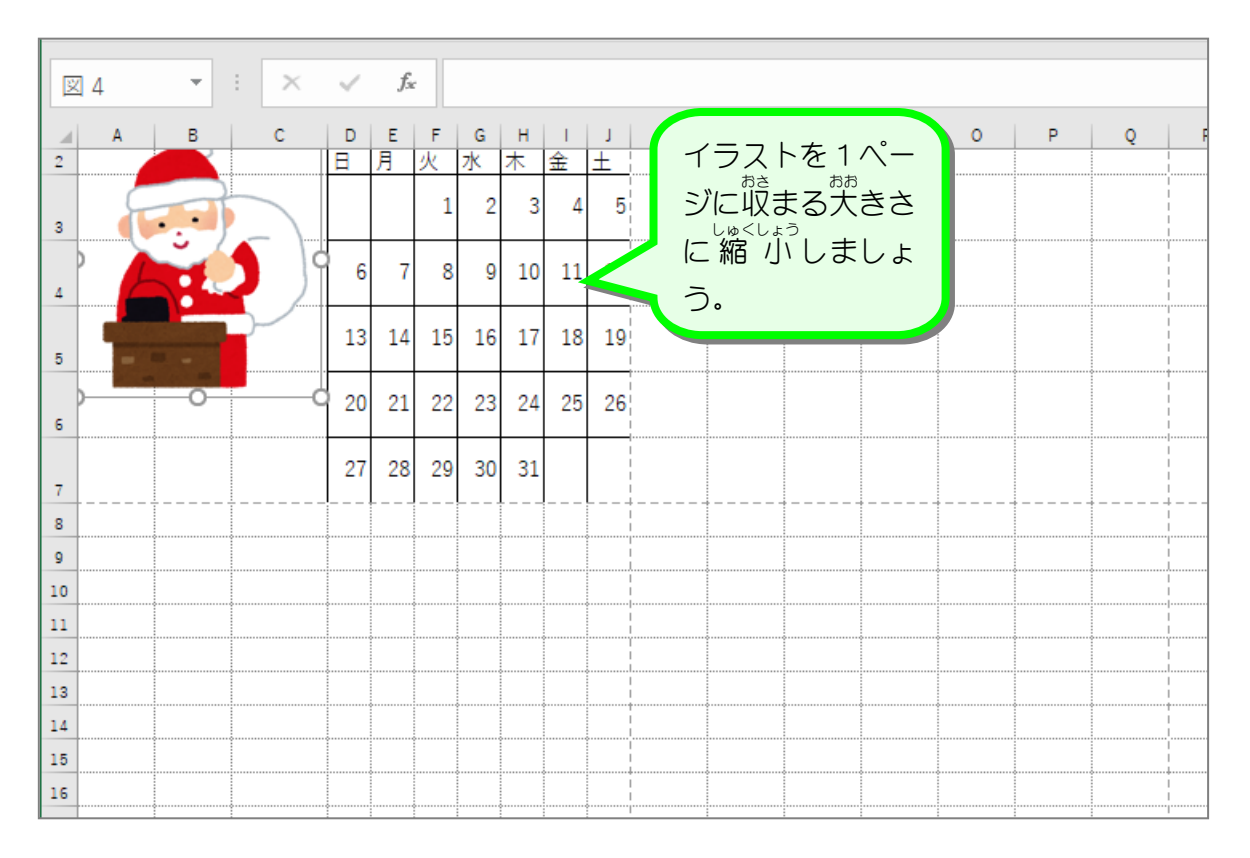

# <u>、 がめん、あお</u><br>4.画面の大きさを 100%にしましょう

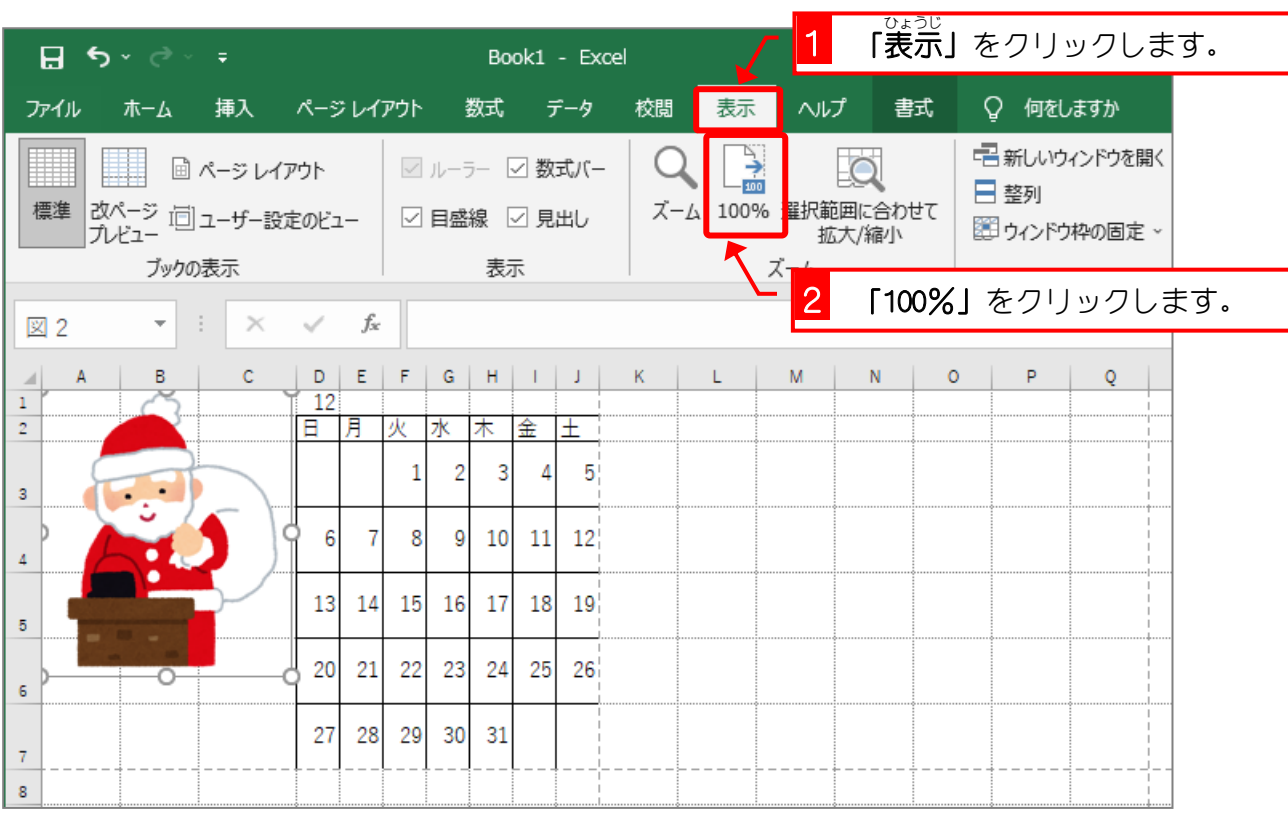

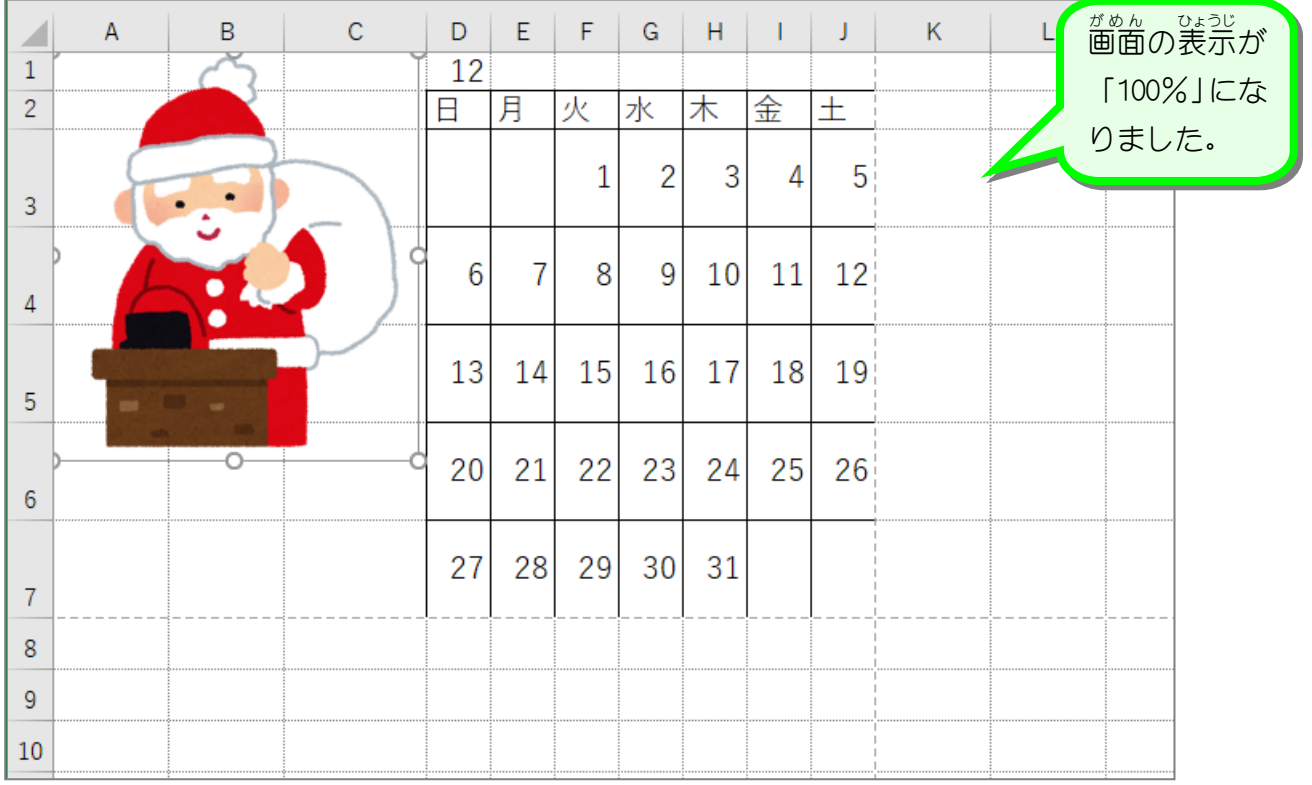

### 。<br>5. イラストを移動しましょう

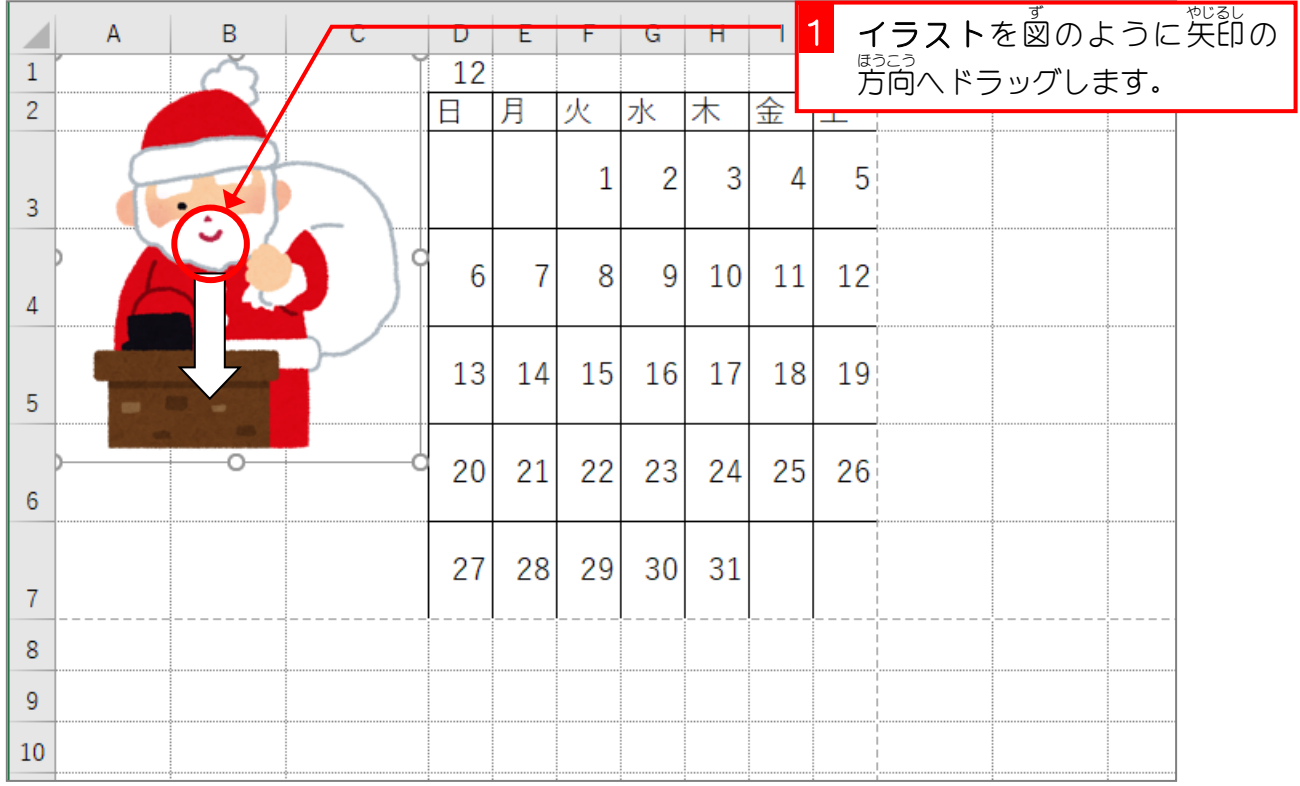

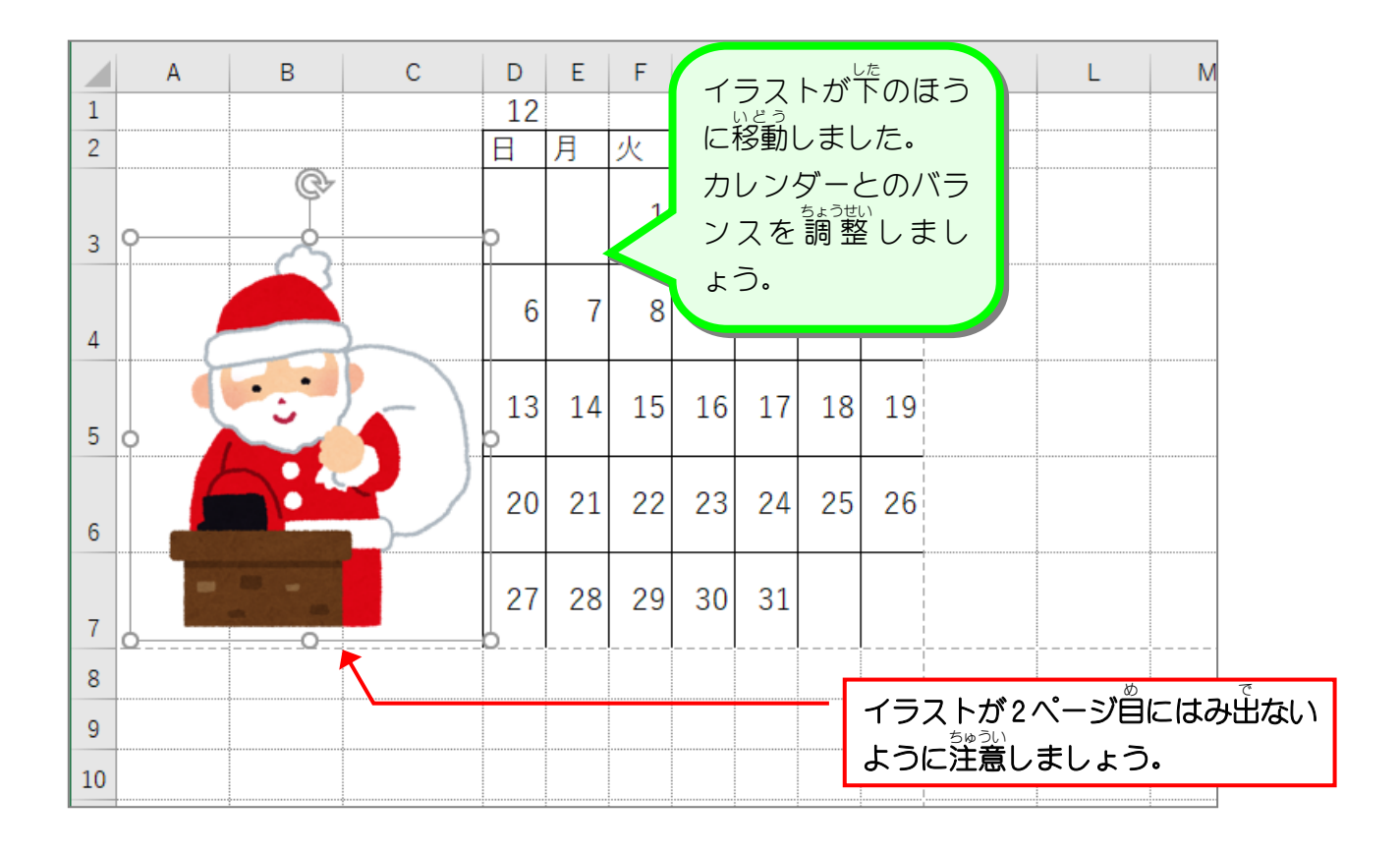

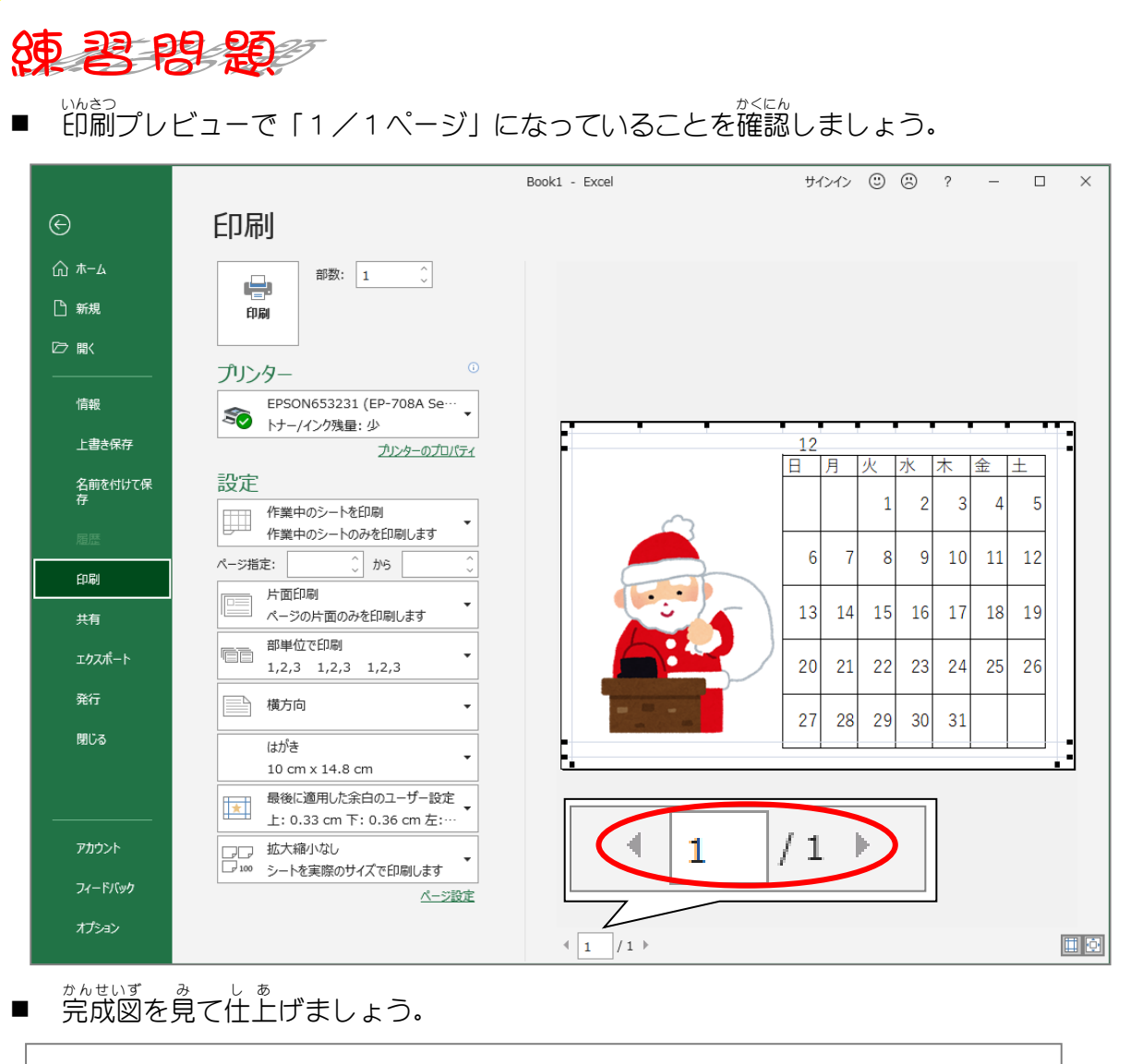

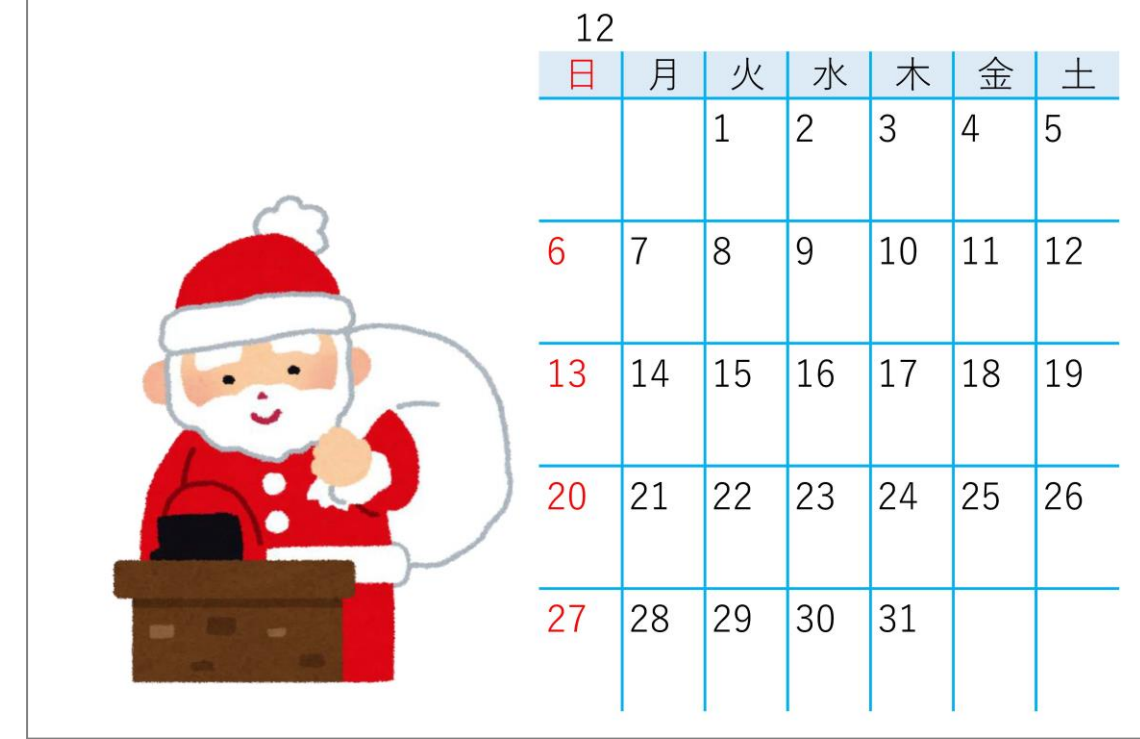

■ USBメモリに「12月カレンダー」の名前で保存し、印刷しましょう。

### STEP 9. えんしゅう 問題 もんだい

#### 「演 習 えんしゅう 問題 もんだい 第 だい 2 章 しょう 」で理解度 り か い ど を確認 かくにん しましょう

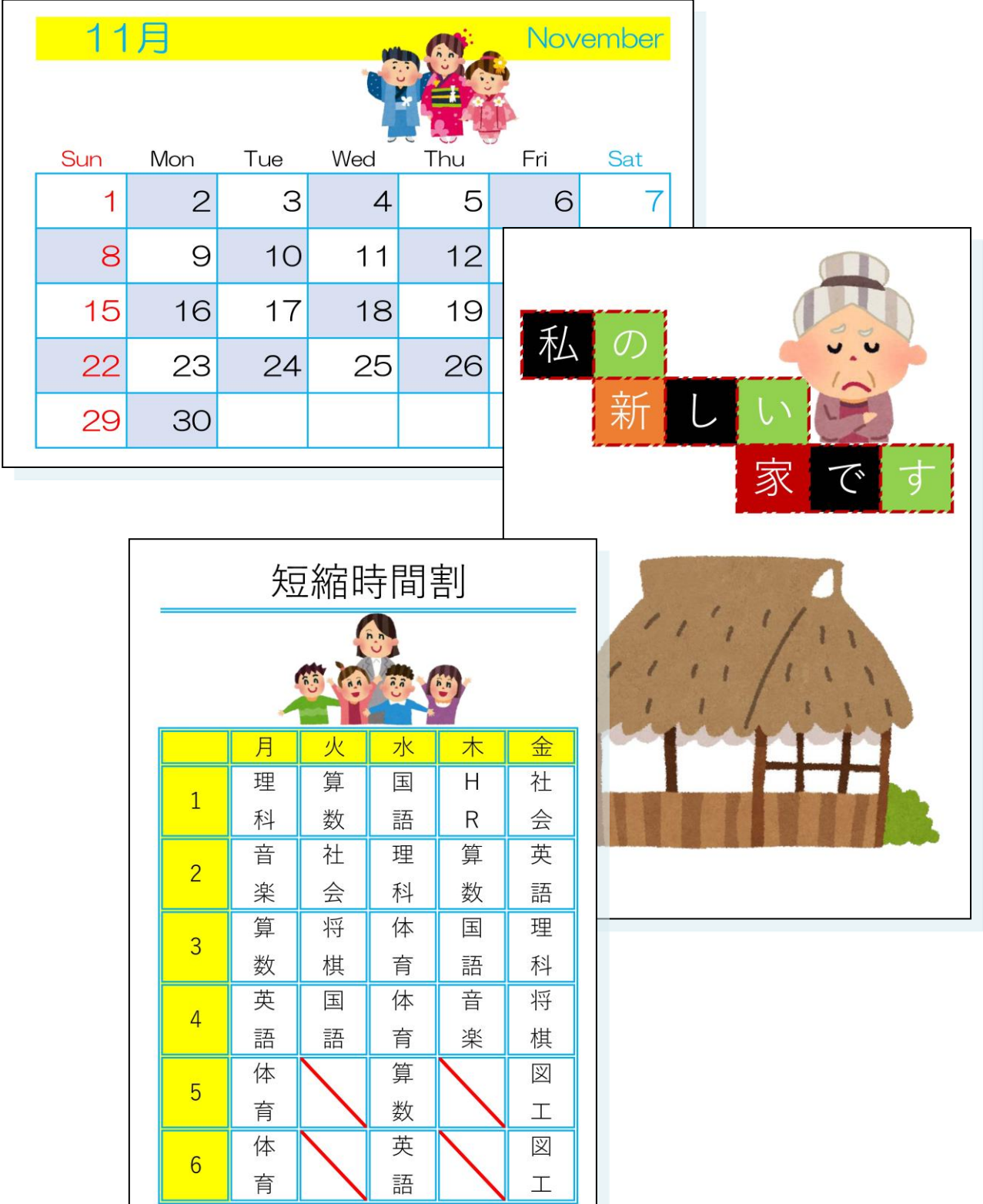